# Garia Academy (Model) An English Medium Co – Educational Senior Secondary School HQ. Garia Hathai, Atharabla Udaipur, Gomati, Tripura  $Class - III$ , **Subject - Computer Assignment Question & Solved Answer Chapter – 6(Ms - Paint)**

### **Exercise:-**

- A. Choose the correct answer: -
- **1.** Which one of the following can you do with the help of Ms Paint? **Ans: - d) All of these.**
- **2.** With the help of colour palette you can choose the colour of \_\_\_\_\_\_\_\_\_\_\_\_\_\_ **Ans: b) Background Drawing area.**
- 3. Which of the following is shape selection option? **Ans: Rectangular selection.**
- **4.** What is the used to create a different stroke and give a different effect? **Ans: - Brush**
- 5. To change the direction of the picture, we should choose \_\_\_\_\_\_\_\_\_\_. **Ans: - Rotate.**
- B. Fill in the blanks: -
- 1. Microsoft Paint is a computer **Graphic** program.
- 2. **Free-form selection** tool helps to select the object in an irregular shape.
- 3. The selected picture will be removed from the screen after you **cut.**
- 4. You can **paste** an object only after you have selected the cut or copy option before.
- 5. You can select the arrow pointing right or press **Ctrl +Y** to redo an action.
- **C. True or false it's your home task.**

## **D. Match the columns:**

### **Column – A Column – B**

 $+ 1045, 314p$ 

 $\mathbb{Z}$ 

- **1.** Rectangular Selection and Resize the image
- 2. Opaque Background b) Selection Option
- **3.** Redo  $\rightarrow$  C) Type of Brush
- **4.** Oil Brush  $\rightarrow$  d) Redo an action
- **5.** Pixel e) Text box colour

IL 1354 × 768px

 $100\%$ 

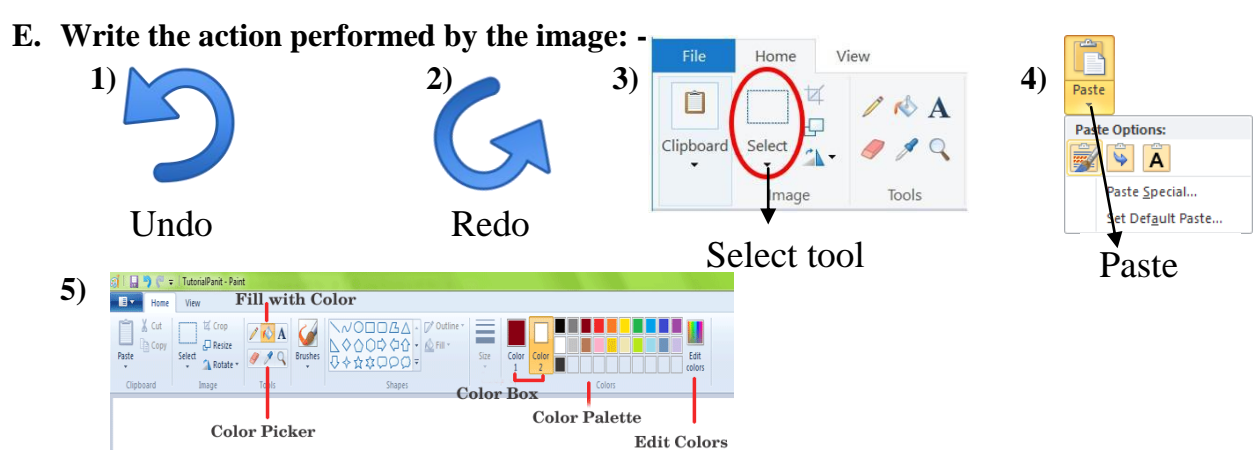

### **F. Answer the following questions:**

1. What is Ms Paint?

Ans: Ms Paint is a basic graphics program or drawing utility that used to drawing picture, colour and edit picture.

2. How do you start Ms Paint?

Ans: To start Ms Paint the following steps are required –

- i) First click the start button.
- ii) Then choose the program options.
- iii) Now, click the Ms Paint option. And immediately you will find the Ms Paint program.
- 3. Define Select Tool? How many select tools are there in Ms Paint?

Ans:This tool is used to select any part of the picture that we wish to change.

It has two option – i) Rectangular Selection ii) Free – form selection.

4. Define Brush Tool? Name the various type of brush tool?

Ans: Different brushes create a different stroke and give a different effect.

The various types of brushes such as Simple brush, Calligraphy brush (1&2), Airbrush, Oil

Brush, Crayon, Natural Pencil, Marker, Water colour brush.

# 5. How do you save your drawing in Ms Paint?

Ans: To save a drawing the following steps are required –

- i) Click on the file tab.
- ii) The save as dialog box will appears.
- iii) Type the file name and click on save button. Now your drawing is saved.

# **Q.G. The short type of Question answer: -**

1. Which program is used to draw picture and colour on the screen?

Ans: Ms Paint Program.

2. Write the components of Ms Paint?

Ans: File, Home tab, View Tab etc.

3. What will you use to select any irregular shaped part of your picture?

Ans: Free –Form Select Tool.

4. Which of the Toolbox is used to erase of your picture areas?

Ans: Eraser Tool.

5. What will you use to fill the entire picture with colour?

Ans: Fill with colour tool.

6. Which toolbox is used to select square or rectangular shape of the picture?

Ans: Select tool.

- 7. Which toolbox is used to enter text in the picture with different background? Ans: Text Box tool.
- 8. How many paint brush are there in Ms Paint Program?

Ans: 9 brushes.

9. Which tool is used to draw lines are curves?

Ans: Pencil tool.

10. Which of the following indicates the current foreground & Background colours?

Ans: Colour Box.